## Profiling

### Philip Blakely

#### Laboratory for Scientific Computing, University of Cambridge

**≮ロ ▶ (伊 )** 

医氯化苯酚

**ALC** 

<span id="page-0-0"></span>重

# Part I

[Profiling](#page-1-0)

Philip Blakely (LSC) **[Profiling for C++](#page-0-0)** 2 / 15

<span id="page-1-0"></span>重

メロト メタト メミト メミト

- As HPC programmers, we want our code to run as fast as possible.
- How do we know which parts are causing the bottleneck?
- Good profiling is essential; it may not be the parts you expect.
- "Premature optimization is the root of all evil" Donald Knuth

### Things you should already have considered

- Correct algorithm
- Basic data layout for reasonable cache performance
- Do not copy data around more often than necessary; pass by reference.
- This talk is applicable to  $C/C++/Fortran$  only; other languages have their own profiling tools.
- Examples are given in C++ but the tools/APIs have C and Fortran interfaces.

#### • Basic profiling can often be achieved by:

```
clock_t start = clock():
// Do something expensive
clock_t end = clock();
std::cout << "Total time " << (double)(end − start) /
   CLOCKS PER SEC << "s" << std::endl;
```
- Using some well-placed macros and putting them around likely functions may be all you need.
- More advanced use may require summing the time taken for multiple calls to the same function.

∢ □ ▶ ∢ <sup>⊖</sup>

K 로 베 K 로 드 베

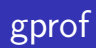

- The next step is to use automatically instrumented profiling calls from the compiler: <https://sourceware.org/binutils/docs/gprof/>
- With gcc, use the -pg option.
- With icc, use the -p option.
- Run instrumented code as normal, slowdown: Less than  $5\%$ . Generates gmon.out file.
- Post-process using: gprof ./MyCode ./gmon.out

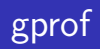

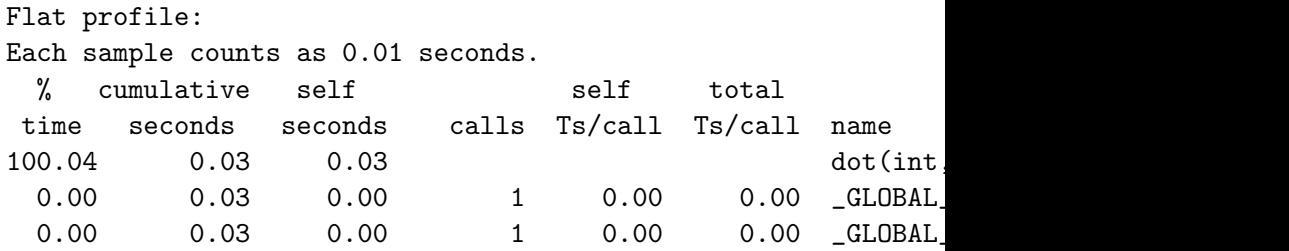

造

メロト メタト メミト メミト

- http://valgrind.org/
- No recompilation needed (debugging symbols  $-g$  required).
- Essentially a CPU emulator; includes cache and branch-prediction simulation. Run normal code as:

valgrind --tool=callgrind --callgrind:dump-instr=yes --cache-sim=yes --branch-sim=yes ./MyCode

- Slowdown: Factor of 30-50.
- Visualise using kcachegrind.

4 D F

### Score-P

- http://www.vi-hps.org/projects/score-p/
- Special compiler/linker wrapper required. Available on CSD3 as a module:

module load scorep/2.0.2/intel-impi-latest

```
scorep-cxx -c MyMPICode.C -O3 MyMPICode.o
```

```
export SCOREP_ENABLE_TRACING=1
export SCOREP_ENABLE_PROFILING=1
export SCOREP_EXPERIMENT_DIRECTORY=./MyMPICode_ScoreP_np1
./MyMPICode
```
- Slowdown: Varies but usually less than  $5\%$
- Generates output in \$SCOREP EXPERIMENT DIRECTORY in otf2 format.

K ロンバイ ランバ ミンバ ミング・ミ

Various visualisation tools are available for SCOREP output:

- Cube (GUI not brilliant)
- Periscope, TAU (did not compile immediately...)
- Vampir commercial code cheapest option about 500.

I have mainly used Vampir; seems to have the clearest UI.

- If we simply profile individual MPI processes, we have no visibility of what causes an MPI function call to wait.
- The MPI standard allows for profiling functions/hooks to be implemented and labelled with the universal wall-clock time.
- Score-P does this for most MPI functions.

#### Vampir comes into its own when applied to MPI codes.

4 D F

重

∍  $\rightarrow$   $\rightarrow$   $\equiv$   $\rightarrow$  papi avail:

```
PAPI_L1_DCM Level 1 data cache misses
PAPI_L1_ICM Level 1 instruction cache misses
PAPI_L1_TCM Level 1 cache misses
...
PAPI_FP_OPS Floating point operations
PAPI_SP_OPS Floating point operations; optimized to count scale
PAPI_DP_OPS Floating point operations; optimized to count scale
```
Note that these are only available on Xeon-class processors, not i7-class.

```
export SCOREP_METRIC_PAPI=PAPI_FP_OPS,PAPI_VEC_DP,PAPI_L1_TCM
See results in Vampir.
```
K ロ ▶ K 個 ▶ K 할 ▶ K 할 ▶ 이 할 → 90 Q 사

### Score-P user instrumentation

- Although the scorep-cxx wrapper instruments code automatically, this may be overkill (e.g. in case of many small inlined functions).
- Better focused profiling may be achieved by turning off all function instrumentation and using macros:

```
int f()SCOREP_USER_FUNC_BEGIN();
    SCOREP_USER_REGION_DEFINE(MyAlqPart1);
    SCOREP USER REGION BEGIN ( MyAlqPart1,
     "AlgorithmPart1", SCOREP_USER_REGION_TYPE_COMMON );
    /* Some code; */SCOREP_USER_REGION_END(MyAlqPart1);
    SCOREP_USER_REGION_DEFINE(MyAlqPart2);
    SCOREP USER REGION BEGIN( MyAlgPart2,
     "AlgorithmPart2", SCOREP_USER_REGION_TYPE_COMMON ) ;
    /* Some other code;*/
    SCOREP_USER_REGION_END(MyAlqPart2);
    SCOREP_USER_FUNC_END();
  }
                                     イロト イ母 ト イヨ ト イヨ ト
Philip Blakely (LSC) Profiling for C++ 14 / 15 14 / 15
```
### Unexpected things you may find

- Multiple small memory allocations try using a pool of memory instead
- pow function in glibc used to run very slowly for certain inputs.
- Input/output performance

<span id="page-14-0"></span>ヨメ メヨメ

4 **E** F